## **Okkult cancer kvinder og mænd**

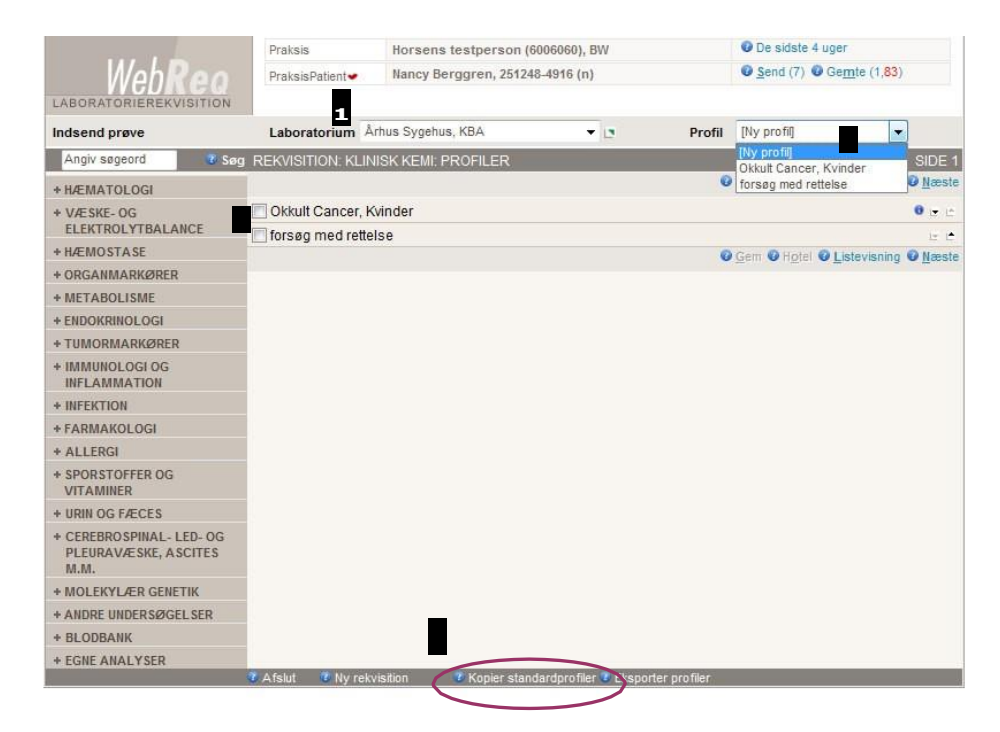

## **1-2 Opret Okkult cancer Kvinder/Mænd**

1 Vær opmærksom på, at 'Århus Sygehus KBA' er valgt i fanen 'laboratorium' øverst på siden. Klik på "kopier standardprofiler" nederst på siden 2 og kopier Okkult cancer, kvinder og Okkult cancer mænd ved at trykke på "Kopier profil" udfor den enkelte pakke - Afslut ved at klikke på "Tilbage til rekvisition" nederst på siden.

## **3 - 4 Bestilling af Okkult cancer, Kvinder eller Okkult cancer, Mænd I "Normalvisning"**

Marker ønsket profil i oversigt over tilgængelige profiler for praksis og klik på "Næste". Profilerne kan også findes ved at klikke på pilen ved Profil og herefter markere den ønskede profil.

I "Listevisning" kan profilerne også findes ved at klikke på pilen ved Profil og herefter markere den ønskede profil.